### **GUIDA PER L'IMMATRICOLAZIONE**

### **MEDICINA E CHIRURGIA ODONTOIATRIA E PROTESI DENTARIA A.A. 2017/18**

Se sei vincitore di concorso, per completare l'immatricolazione devi rispettare il **termine perentorio indicato a pagina 8.**

I passaggi necessari per essere immatricolati sono:

1

- 1) Pagamento della prima rata o presentazione della borsa di studio
- 2) Upload della ricevuta di pagamento della prima rata o della presentazione della borsa di studio

Nelle pagine che seguono sono riportati i dettagli dei passi da seguire in relazione della tipologia di studente:

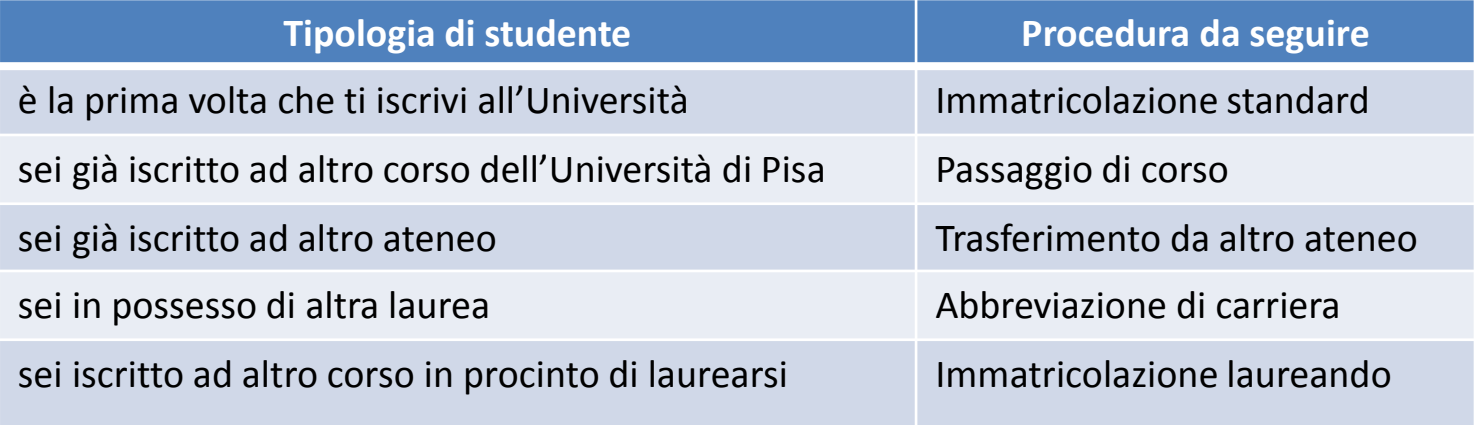

### **IMMATRICOLAZIONE STANDARD**

**QUESTA PROCEDURA DEVE ESSERE SEGUITA SIA DAGLI STUDENTI CHE SI ISCRIVONO PER LA PRIMA VOLTA ALL'UNIVERSITÀ SIA DA QUELLI CHE HANNO RINUNCIATO O SONO DECADUTI IN UNA PRECEDENTE CARRIERA**

Se sei risultato vincitore del concorso **devi entro il termine perentorio indicato a pagina 8**:

1. accedere al portale *Alice* [www.studenti.unipi.it](http://www.studenti.unipi.it/)

2

- 2. selezionare la voce "Scelta del corso (Immatricolazioni)"
- 3. nella pagina "Scelta tipo domanda di Immatricolazione", selezionare "Immatricolazione standard"
- 4. seguire la procedura selezionando il corso (se avevi selezionato precedentemente un altro corso clicca su "Modifica il corso di studio scelto")
- 5. stampare il formulario di immatricolazione
- 6. se non hai presentato richiesta di benefici DSU, nella sezione "Tasse" stampare il MAV della prima rata e procedere al pagamento **(la rata deve essere pagata entro il termine perentorio indicato a pagina 8)**

Sempre **entro il termine perentorio indicato a pagina 8** devi accedere al portale *test di ingresso* http://test[ingresso.adm.unipi.it/,con](http://test-ingresso.adm.unipi.it/) le stesse credenziali del portale Alice, e:

- selezionare "Immatricolazione standard"
- **procedere all'upload della ricevuta di presentazione della richiesta di benefici DSU o della ricevuta di pagamento della prima rata**

Entro 3-4 giorni, l'immatricolazione è registrata dal Centro Matricolandosi (troverai una nota nella tua pagina personale del portale Alice): potrai quindi prendere un appuntamento tramite il portale [http://sportellovirtuale.unipi.it/,](http://sportellovirtuale.unipi.it/) con le stesse credenziali del portale Alice, per ritirare libretto e Cartapiù, e consegnare il formulario di immatricolazione

## **PASSAGGIO DI CORSO**

Se sei risultato vincitore del concorso e sei già iscritto all'Università di Pisa puoi, **entro il termine perentorio indicato a pagina 8:**

• rinunciare alla precedente carriera ed effettuare una nuova immatricolazione secondo le modalità descritte nelle altre pagine

#### **oppure**

3

- avviare la seguente procedura di passaggio di corso:
	- 1. collegati al portale [http://gepaco.adm.unipi.it](http://gepaco.adm.unipi.it/), con le stesse credenziali del portale Alice
	- 2. segui le indicazioni per selezionare il corso
	- **3. procedi all'upload della ricevuta di presentazione della richiesta di benefici DSU o della ricevuta di pagamento del MAV della prima rata a.a. 2017/2018, pagata entro il termine perentorio indicato a pagina 8**

Ai fini dell'efficacia della domanda di passaggio devi essere in regola con i pagamenti di tutte le contribuzioni annuali.

## **TRASFERIMENTO D'ATENEO** <sup>4</sup>

Se sei risultato vincitore del concorso e sei già iscritto ad altra Università italiana puoi, **entro il termine perentorio indicato a pagina 8:**

• rinunciare alla precedente carriera ed effettuare una nuova immatricolazione secondo le modalità e i termini descritti nelle altre pagine

#### **oppure**

- avviare la procedura di trasferimento di seguito descritta:
	- 1. accedi al portale Alice [www.studenti.unipi.it](http://www.studenti.unipi.it/)
	- 2. seleziona la voce "Scelta del corso (immatricolazioni)"
	- 3. nella pagina "Scelta tipo domanda di Immatricolazione" seleziona "Trasferimento in ingresso"
	- 4. seleziona il corso (se avevi selezionato precedentemente un altro corso clicca su "Modifica il corso di studio scelto")
	- 5. inserisci i dati della tua carriera nell'università di provenienza
	- 6. stampa il formulario di immatricolazione
	- 7. se non hai presentato richiesta di benefici DSU, nella sezione "Tasse" stampa il MAV prima rata e procedere al pagamento **(la rata deve essere pagata entro il termine perentorio indicato a pagina 8)**

Sempre **entro il termine perentorio indicato a pagina 8** accedi al portale test di ingresso http://test[ingresso.adm.unipi.it/,](http://test-ingresso.adm.unipi.it/) con le stesse credenziali del portale Alice e:

- seleziona "Trasferimento in ingresso"
- · procedi all'upload della ricevuta di presentazione della richiesta di benefici DSU o della ricevuta di pagamento **della prima rata pagata entro il termine perentorio stabilito nel bando**

Dopo le verifiche amministrative da parte del Centro Matricolandosi, devi:

- 1. stampare il "nullaosta" inviato per e-mail e comunque disponibile sul portale [http://test-ingresso.adm.unipi.it](http://test-ingresso.adm.unipi.it/)
- 2. consegnare il "nullaosta" all'ateneo di provenienza, unitamente alla richiesta di trasferimento nel rispetto della procedura e dei termini in vigore presso quell'ateneo
- 3. attendere la comunicazione della Segreteria studenti relativa all'arrivo del foglio di congedo, e quindi presentarti allo sportello n. 8 "libretti e tessere magnetiche" per ritirare libretto e Cartapiù, e consegnare formulario di immatricolazione

## **ABBREVIAZIONE DI CARRIERA**

Se sei risultato vincitore del concorso e sei già laureato **entro il termine perentorio indicato a pagina 8:**

1. accedi al portale Alice [www.studenti.unipi.it](http://www.studenti.unipi.it/)

5

- 2. seleziona la voce "Scelta del corso (Immatricolazioni)"
- 3. nella pagina "Scelta tipo domanda di Immatricolazione" seleziona "Abbreviazione Carriera"
- 4. segui la procedura selezionando il corso (se avevi selezionato precedentemente un altro corso clicca su "Modifica il corso di studio scelto")
- 5. stampa il formulario di immatricolazione
- 6. se non hai presentato richiesta di benefici DSU, nella sezione "Tasse" stampa il MAV della prima rata e procedere al pagamento **(la rata deve essere pagata entro il termine perentorio indicato a pagina 8)**

Sempre **entro il termine perentorio indicato a pagina 8** devi accedere al portale *test di ingresso* http://test[ingresso.adm.unipi.it/,con](http://test-ingresso.adm.unipi.it/) le stesse credenziali del portale Alice, e:

- 1. seleziona "Abbreviazione Carriera"
- **2. procedi all'upload della ricevuta di presentazione della richiesta di benefici DSU o della ricevuta di pagamento della prima rata pagata entro il termine perentorio indicato a pagina 8**

Entro 3-4 giorni, l'immatricolazione è registrata dal Centro Matricolandosi (troverai una nota nella tua pagina personale del portale Alice), potrai quindi:

- 1. presentarti allo sportello n. 8 "libretti e tessere magnetiche" della Segreteria studenti per consegnare formulario di immatricolazione e ritirare libretto e Cartapiù
- 2. consegnare in Segreteria studenti il modulo di riconoscimento titoli, allegando l'autocertificazione del titolo di studio posseduto e degli esami sostenuti

### **IMMATRICOLAZIONE**

### **LAUREANDI IN ALTRI CORSI DI STUDIO - UNIVERSITÀ DI PISA**

Se sei risultato vincitore del concorso e sei laureando presso altri corsi di studio hai diritto al mantenimento del posto fino al **29 dicembre 2017**. e pertanto **devi entro il termine perentorio indicato a pagina 8** :

- 1. se non hai presentato richiesta di benefici DSU, accedere al portale Alice [\(www.studenti.unipi.it](http://www.studenti.unipi.it/)), nella sezione "Tasse" stampare il MAV della prima rata e procedere al pagamento **(la rata deve essere pagata entro il termine perentorio indicato a pagina 8)**
- 2. accedere al portale test di ingresso [http://test-ingresso.adm.unipi.it/](http://test-ingresso.adm.unipi.it/c), con le stesse credenziali del portale Alice, e:
	- •selezionare "Immatricolazione laureando"

6

• **procedere all'upload della ricevuta di presentazione della richiesta di benefici DSU o della ricevuta di pagamento del MAV della prima rata pagata entro il termine perentorio indicato a pagina 8**

Dopo il conseguimento del titolo di laurea, segui la procedura "ABBREVIAZIONE DI CARRIERA" indicata a pagina 5

### **IMMATRICOLAZIONE**

## **LAUREANDI IN ALTRI CORSI DI STUDIO - ALTRI ATENEI**

Se sei risultato vincitore del concorso e sei laureando presso altri corsi di studio hai diritto al mantenimento del posto fino al **29 dicembre 2017 devi entro il termine perentorio indicato a pagina 8 :**

1. accedere al portale Alice [\(www.studenti.unipi.it\)](http://www.studenti.unipi.it/)

7

- 2. selezionare la voce "Scelta del corso (Immatricolazioni)"
- 3. nella pagina "Scelta tipo domanda di Immatricolazione" selezionare "Immatricolazione standard"
- 4. seguire la procedura selezionando il corso (se avevi selezionato precedentemente un altro corso clicca su "Modifica il corso di studio scelto")
- 5. stampare il formulario di immatricolazione
- 6. se non hai presentato richiesta di benefici DSU, nella sezione "Tasse" stampare il MAV della prima rata e procedere al pagamento **(la rata deve essere pagata entro il termine perentorio indicato a pagina 8)**

Sempre **entro il termine perentorio indicato a pagina 8** devi accedere al portale *test di ingresso* http://test[ingresso.adm.unipi.it/,con](http://test-ingresso.adm.unipi.it/) le stesse credenziali del portale Alice e :

- •seleziona "Immatricolazione laureando"
- **procedi all'upload della ricevuta di presentazione della richiesta di benefici DSU o della ricevuta di pagamento della prima rata pagata entro il termine perentorio indicato a pagina 8**

Dopo il conseguimento del titolo di laurea dovrai:

- 1. presentarti allo sportello n. 8 "libretti e tessere magnetiche" della Segreteria studenti per ritirare libretto e Cartapiù consegnando formulario di immatricolazione
- 2. consegnare in Segreteria studenti il modulo di riconoscimento titoli, allegando l'autocertificazione del titolo di studio posseduto e degli esami sostenuti

## **RISULTATI E GRADUATORIA**

Il **19 settembre** il Ministero, tramite il CINECA, pubblica esclusivamente il punteggio ottenuto dai candidati secondo il codice etichetta sul sito [http://accessoprogrammato.miur.it](http://accessoprogrammato.miur.it/), nel rispetto delle norme per la protezione dei dati personali, garantendo l'anonimato dei candidati. Tali dati restano disponibili sul sito pubblico fino alla conclusione delle procedure.

Il **20 settembre** alle ore 8,00 presso le segreterie studenti edificio D Polo Fibonacci (largo B. Pontecorvo n. 3 – Pisa) si procede in seduta pubblica all'apertura delle scatole contenenti le schede anagrafiche.

Il **29 settembre** sul portale Universitaly i candidati possono prendere visione del proprio elaborato, del proprio punteggio e della propria scheda anagrafica.

Il **3 ottobre** viene pubblicata sul portale Universitaly la graduatoria nazionale di merito nominativa. La graduatoria dei cittadini non comunitari residenti all'estero è pubblicata sul sito <http://matricolandosi.unipi.it/concorsi> – "graduatorie".

**I candidati assegnati devono immatricolarsi entro il termine massimo di 4 giorni, incluso il giorno della pubblicazione della graduatoria ed esclusi il sabato ed i festivi. I candidati prenotati possono immatricolarsi entro 4 giorni.**

**Entro 5 giorni, e comunque entro le ore 12 del quinto giorno successivo a ciascuno scorrimento, esclusi sabati e festivi, tutti i candidati, fatta eccezione per gli immatricolati e i rinunciatari, devono manifestare la conferma di interesse all'immatricolazione nell'area riservata del sito Universitaly. In assenza di conferma il candidato decade dalle graduatorie nazionali in cui è inserito e non conserva alcun diritto all'immatricolazione;**

L'**11 ottobre** viene pubblicato sul portale Universitaly il nuovo scorrimento della graduatoria con la stessa procedura e gli stessi termini sopra descritti.

*http://matricolandosi.unipi.it/concorsi*

8

# **STUDENTI CON TITOLO CONSEGUITO ALL'ESTERO**

Sei hai conseguito il diploma di maturità all'estero, oltre alla procedura descritta nelle pagine precedenti, **devi entro il termine perentorio stabilito nel bando** consegnare presso il Welcome International Students (WIS):

- l'originale del diploma e la copia dello stesso
- la traduzione ufficiale in lingua italiana

9

- la legalizzazione e la dichiarazione di valore del titolo di studio stesso, a cura della Rappresentanza diplomatico consolare italiana competente per territorio
- in caso di studenti non comunitari, permesso/carta di soggiorno valido;

Il Welcome International Students (WIS) è in Via Buonarroti n.4 – Edificio E Aula PS1 attivo dal 27 luglio al 6 ottobre 2017 alle 9 alle 12. Chiuso per ferie dal 7 al 22 agosto 2017 compresi Email [international@unipi.it](mailto:international@unipi.it)

Dopo l'11 ottobre 2017 e fino al 29 dicembre 2017 aperto solo su APPUNTAMENTO da richiedere per email [relazioni.internazionali@adm.unipi.it](mailto:relazioni.internazionali@adm.unipi.it) Presso International Office, Lungarno Pacinotti, 44 Pisa [international@unipi.it](mailto:international@unipi.it)